**LE MAGAZINE DU CGIE - NUMERO SPECIAL 01 - MAI 2016**

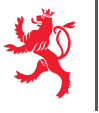

LE GOUVERNEMENT DU GRAND-DUCHÉ DE LUXEMBOURG Ministère de l'Éducation nationale, de l'Enfance et de la Jeunesse

Centre de gestion informatique de l'éducation

### Edition spéciale

Eng besser Schoul duerch méi Produktivitéit!

**I**(e)Mag

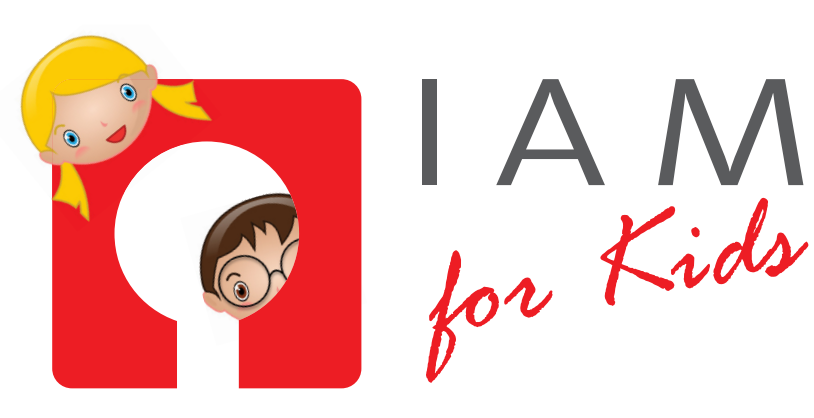

# Eng Identitéit fir all Schüler!

**IAM steet fir Identity and Access Management an ass ee Service vum Centre de gestion informatique de l'Education (CGIE) vum Lëtzebuerger Educatiounsministère.**

Iddi vum IAM ass, fir den<br>
Enseignanten, de Schüler<br>
an dem administrative Personal<br>
ee perséinlechen<br>
identifiant unique zur Verfügung ze Enseignanten, de Schüler an dem administrative Personal ee perséinlechen stellen, mat deem si sech a verschidde vum Ministère zur Verfügung gestallten Applikatioune kënnen aloggen.

Dëse Service ass zënter kuerzem och ënnert dem Numm **IAM for Kids** fir d'Schüler aus dem Fondamental disponibel. Aktuell hunn d'Schüler aus der Grondschoul mat hirem IAM-Accès op folgend Applikatiounen :

**eduSphere.lu** - Den 'environnement digital d'enseignement et d'apprentissage du MENJE', deen de Moment am Opbau ass a wou digital Ressource gesammelt a referenzéiert ginn.

**365.education.lu** - Office 365 ass ee securiséierten Online-Environnement vu Microsoft fir d'Lëtzebuerger Educatioun, wou (nieft den Enseignanten an de Schüler aus dem Secondaire) elo och d'Schüler aus dem Fondamental Accès hunn op eng ganz Rei Applikatiounen, wéi z.B. **OneDrive** (Stockage

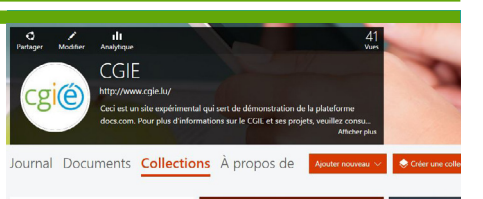

 $\bigoplus$ 

#### **Docs.com & more**

Docs.com ass eng Zort perséinleche Webfolio, op deem séier an einfach Dokumenter publizéiert kënne ginn. EenDocs. com Site besteet aus 4 Rubriken: de **Journal**, **d'Dokumenter**, **d'Kollektiounen** an den **'à propos de'**.

Op docs.com loggt de Schüler sech op déi selwecht Manéier an wéi an den Office 365.

Weider Applikatioune fir d'Grondschoul, op déi mat IAM wäert zougegraff kënne ginn, sinn an Aarbecht, wéi z.B. **MathemaTIC** (Online Mathé léieren am Cycle 4), **eduLibrary** (Bibliothéiksverwaltung fir Schoulen) oder **Oli** (eng Plattform mat Spiller an Übungen an de Beräicher Sproochen, Mathematik a Sciences, eng virtuell Klass mat Schreibwerkstatt, Aarbechts- a Wochepläng, Klassen- resp. Schoulsiten)

**http://www.docs.com http://www.mathematic.lu http://oli.education.lu**

an der Cloud), **Word** (Textveraarbechtung), **Excel** (Tabellekalkulatioun), **Powerpoint** a **Sway** (Presentatioun), **OneNote** (Prise de notes & Collaboratioun), **Outlook** mat perséinlecher Emailadress am Format **iamlogin@school.lu** (mat där just innerhalb vum 365-Environnement Messagë kënne verschéckt an empfaang ginn), **eduDocs** (digital Ressourcë vu mySchool!) **Yammer** (intern social media Plattform), **Tasks** (Todo Lëscht).

Nodeems d'Schüler hiren IAM-Kont aktivéiert hunn, kënne si sech mat folgenden Donnéeën op **365.education.lu** aloggen :

**Login: IAMLogin@school.lu** (Den IAM-Login steet um Aktivatiounsbréif a besteet am Prinzip aus 3 Zeeche Familljennumm, 2 Zeeche Virnumm, 3 Zoufallszifferen)

**Passwuert:** IAM-Passwuert (wat de Schüler sech bei der Aktivatiounsprozedur selwer ausgeduecht hunn)

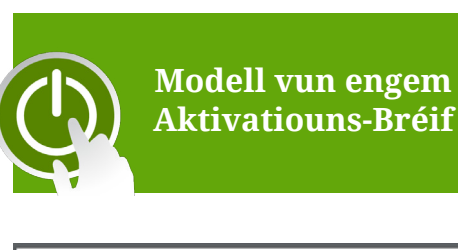

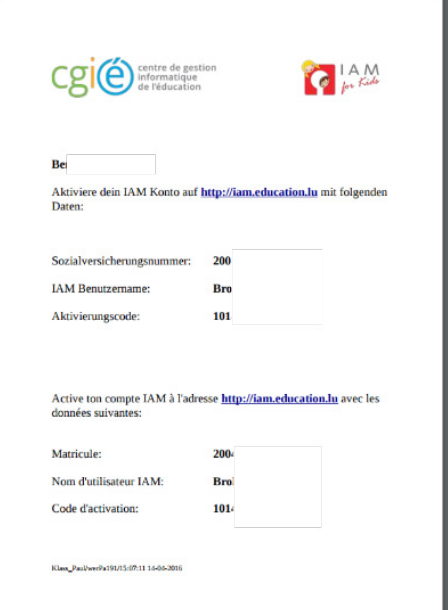

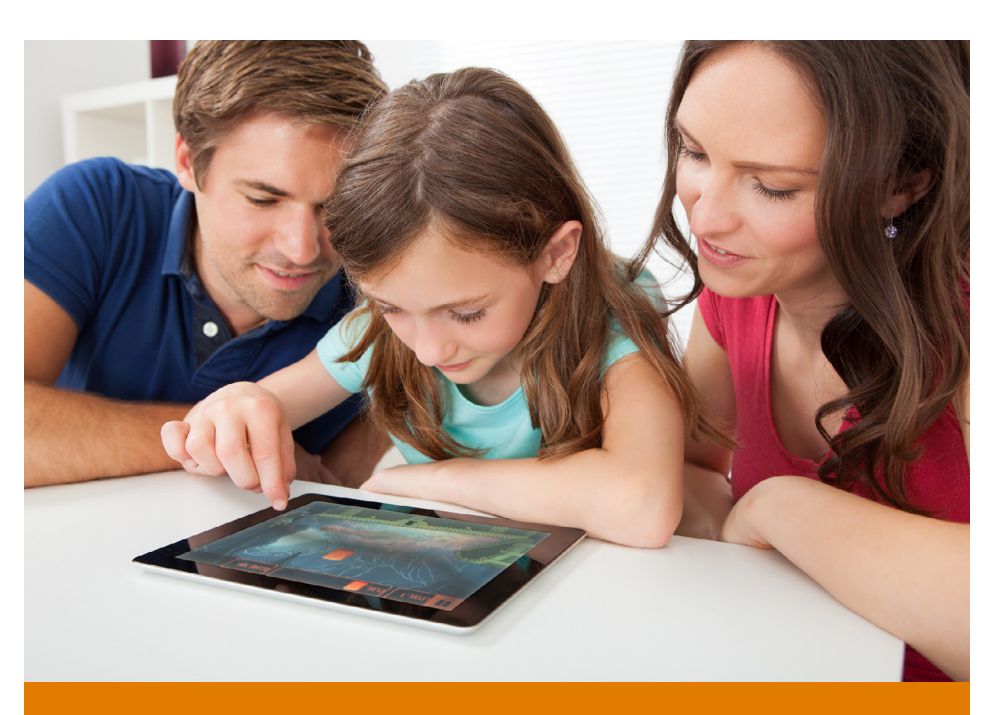

### Aktivatioun vum IAM-Kont

Ir den IAM-Accès vun Ärem Kand ka genotzt ginn, muss e fir d'éischt mat engem Aktivatiounscode aktivéiert ginn. De Bréif mat dësem Code kann am Prinzip de Schoulmeeschter/d'Léierin erausdrécken. Op dësem Ziedel fannt Dir och d'Matricule an den IAM-Login, déi bei der Aktivatiounsprozedur gefrot ginn.

- Maacht ee Browser op a gitt op Säit **iam.education.lu**
- Klickt an der Këscht **Activation compte IAM** op **Go** :
- Tippt dann d'Matricule, den Nom d'utilisateur IAM an den Aktivatiounscode, sou wéi se um Ziedel ugi sinn, an déi entspriechend Felder a klickt op Envoyer.

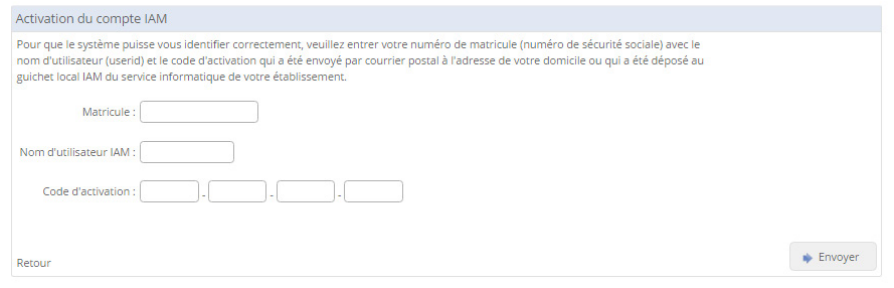

• Denkt Iech dann ee **Passwuert** aus a gitt et 2x hannereneen an a klickt op Envoyer. D'Passwuert muss tëscht 8-20 Zeeche laang sinn a mindestens 1 Ziffer, 1 grousse Buchstaw an 1 klenge Buchstaw mat dran hunn.

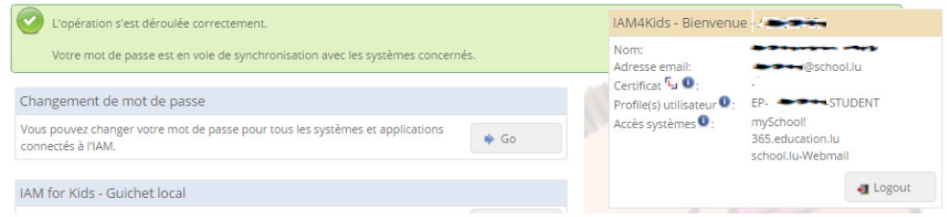

**• Fäerdeg ! Den IAM-Kont ass aktivéiert a kann direkt benotzt ginn.**

Wann Dir Problemer bei dëser Prozedur hutt, kënnt Dir Iech um Helpdesk vum CGIE mellen : Tel. 247 85 999 (LU-VE 8-12 & 13-17), Email helpdesk@cgie.lu.

## Une identité pour chaque élève! Tout compte IAM doit d'abord être ac-

IAM (pour Identity and Access Management) est un service du Centre de gestion informatique de l'Education (CGIE) du Ministère de l'Education nationale. IAM met à disposition du personnel enseignant et administratif et des élèves un identifiant unique (nom d'utilisateur et mot de passe) pour se connecter à différentes applications informatiques mises en place par le ministère. Depuis peu, le service IAM est également disponible pour les élèves de l'enseignement fondamental. Actuellement, ceux-ci sont en mesure de se connecter par IAM aux applications suivantes :

**eduSphere.lu** - L'environnement digital d'enseignement et d'apprentissage du MENJE, dans lequel des ressources pédagogiques digitales sont actuellement collectées et référencées.

**365.education.lu** - un environnement numérique de Microsoft spécialement mis en place pour le monde de l'éducation au Luxembourg. Le personnel enseignant et administratif ainsi que les élèves du secondaire et du fondamental y ont accès à toute une panoplie d'applications, comme p. ex. **OneDrive**, **Word**, **Excel**, **Powerpoint**, **Sway**, **OneNote, Outlook\*** etc.

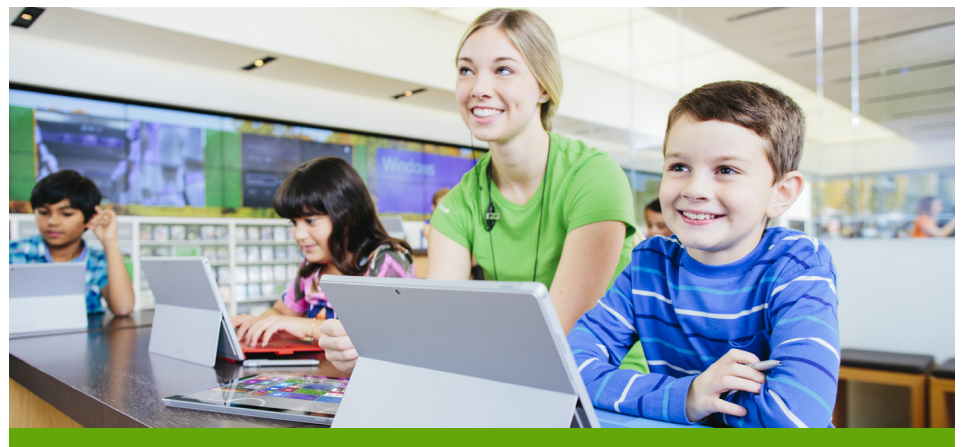

Après avoir activé leur compte IAM, les élèves se connectent sur **365.education.lu** avec les données suivantes :

- **• Login**: **IAMLogin@school.lu** (le login IAM figure sur la lettre d'activation et se compose en principe des 3 premières lettres du nom de famille, des 2 premières lettres du prénom et de 3 chiffres aléatoires).
- **• Mot de passe**: Mot de passe IAM (à définir soi-même par l'élève lors de la procédure d'activation du compte IAM).

Nous travaillons activement sur la mise en place d'autres applications pour l'enseignement fondamental auxquelles les élèves pourront se connecter par IAM, comme par exemple **MathemaTIC** (apprentissage en ligne des mathématiques au cycle 4), **eduLibrary** (gestion des bibliothèques scolaires) ou encore **oli.education.lu** (plateforme en ligne avec jeux et exerciseurs en langues, mathématiques et sciences, création de textes, sites internet et classes virtuelles).

\* Pour des raisons de sécurité, les élèves du fondamental peuvent uniquement envoyer et recevoir des messages à l'intérieur de l'environnement 365.

#### **Activation du compte IAM**

tivé moyennant un code d'activation avant de pouvoir être utilisé. Au fondamental, c'est en principe le titulaire de classe qui peut générer et imprimer pour ses élèves des lettres d'activation qui contiennent toutes les informations nécessaires pour la procédure d'activation. Une fois en possession de cette lettre, veuillez suivre les étapes suivantes :

- Dans un navigateur web, ouvrez la page **iam.education.lu** ;
- Dans la rubrique Activation compte IAM, cliquez sur le bouton **Go** ;
- Saisissez ensuite le **matricule**, le **nom d'utilisateur IAM** et le **code d'activation** qui figurent sur le document qui vous a été remis par le titulaire de classe et cliquez sur **Envoyer** ;
- Imaginez un mot de passe (pas trop facile à deviner mais pas trop difficile à retenir par l'enfant) et entrez-le deux fois de suite dans les champs respectifs, puis cliquez sur Envoyer. Le mot de passe doit correspondre aux critères suivants : au total entre 8 et 20 caractères, au moins 1 chiffre, au moins une majuscule, au moins une minuscule.
- **• Et voilà !** Le compte IAM est activé et immédiatement opérationnel.

Si vous rencontrez des problèmes lors de cette procédure, veuillez vous adresser au helpdesk du CGIE par tel. au 247 85 999 (LU-VE 8-12 & 13-17) ou par e-mail à helpdesk@ cgie.lu .

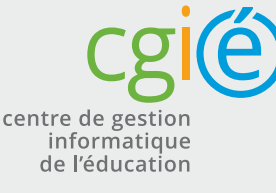

### Eine Identität für jeden Schüler!

IAM steht für Identity and Access Management und wird vom Centre de gestion informatique de l'Education (CGIE) des Luxemburger Unterrichtsministeriums betrieben. Die Idee von IAM besteht darin, den Lehrern, dem administrativen Personal sowie den Schülern eine persönliche, eindeutige Benutzerkennung (bestehend aus Benutzernamen und Passwort) zur Verfügung zu stellen, mit der diese sich in verschiedenen Online-Anwendungen des Ministeriums einloggen können.

Dieser Service ist seit kurzem unter dem Namen IAM for Kids auch für die Grundschüler verfügbar. Aktuell haben die Schüler aus den öffentlichen Luxemburger Grundschulen mit ihrem IAM-Benutzernamen und Passwort Zugriff auf folgende Onlineangebote:

**eduSphere.lu** - Im 'environnement digital d'enseignement et d'apprentissage du MENJE', werden digitale pädagogische Materialien gesammelt und referenziert.

**365.education.lu** - 365 ist eine gesicherte Online-Umgebung von Microsoft für die Luxemburger Lerngemeinschaft, in der Lehrer wie Schüler auf verschiedene Anwendungen zugreifen können, wie z.B. **OneDrive**, **Word**, **Excel**, **Powerpoint** und **Sway**, **OneNote**, **Outlook**\* usw.

Nach der erfolgreichen Aktivierung des IAM-Kontos können die Schüler der Luxemburger Grundschule sich mit folgenden Daten bei **365.education.lu** einloggen :

**• Benutzername: IAMBenutzername@school.lu** (Der IAM-Benutzername steht auf dem Aktivationsbrief und setzt sich im Prinzip aus 3 Buchstaben des Familiennamens, 2 Buchstaben des Vornamens sowie 3 Zufallsziffern zusammen)

**• Passwort**: IAM-Passwort (welches der Schüler sich bei der Aktivationsprozedur selbst ausdenkt)

Weitere Anwendungen für die Grundschule, auf die per IAM zugegriffen werden kann, befinden sich derzeit im Aufbau und werden in den nächsten Monaten verfügbar sein, wie z.B. **MathemaTIC** (Online Mathematik lernen im Zyklus 4), **eduLibrary** (Schulbibliotheksverwaltung) oder **Oli** (eine Plattform mit Spielen und Übungen in den Bereichen Sprachen, Mathematik und Wissen, virtuellen Klassen mit Schreibwerkstatt, Arbeits- und Wochenplänen sowie Klassen- und Schulwebsites).

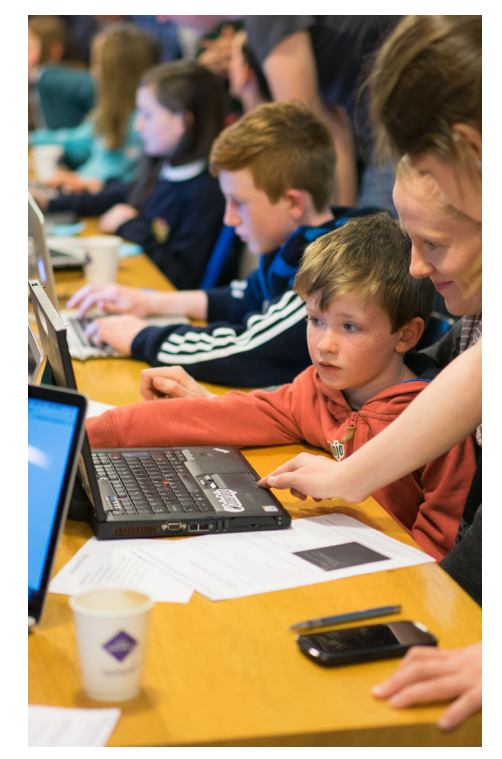

\* Aus Sicherheitsgründen können Grundschüler nur innerhalb der 365-Umgebung Emails empfangen und versenden

#### **Aktivierung des IAM-Kontos**

Bevor das IAM-Konto genutzt werden kann, muss es zuerst einmalig mittels eines Aktivierungscodes freigeschaltet werden. In der Grundschule hat der Klassenlehrer im Prinzip die Möglichkeit, für seine Schüler Aktivierungsbriefe mit allen für die Aktivierung nötigen Daten zu generieren und auszudrucken. Die Aktivierung erfolgt in 4 einfachen Schritten:

- Öffnen Sie einen Webbrowser (Firefox, Safari,…) und rufen Sie die Seite **iam.education.lu** auf;

- Klicken Sie in der Rubrik Activation compte IAM auf die Schaltfläche **Go**

- Geben Sie die Sozialversicherungsnummer (Matricule), den IAM-Benutzernamen, sowie den **Aktivierungscode**, so wie auf dem Aktivierungsbrief angegeben, in die entsprechenden Felder ein und klicken Sie auf Senden.

- Denken Sie sich ein **persönliches Passwort** aus (das nicht zu einfach zu erraten, jedoch auch nicht zu kompliziert zu merken ist), geben Sie es 2x in die entsprechenden Felder ein und klicken abschließend wieder auf Senden. Das Passwort muss insgesamt 8-20 Zeichen lang sein und mindestens 1 Ziffer, 1 Großbuchstaben und einen Kleinbuchstaben enthalten.

eduPôle - Walferdange, Bâtiment X Route de Diekirch L-7220 Walferdange Tél. +352 247 85970 Mail: secretariat@cgie.lu Adresse postale: B.P. 98, L-7201 Bereldange